## Q11:用紙枠を移動できますか。

## A11:できます。

以下の手順となります。(手順は③まであります。) ①プルダウンメニュー[設定]-[原点移動]をクリックします。 ②「基準点」ダイアログにて"用紙枠の基準点位置"を選択します。

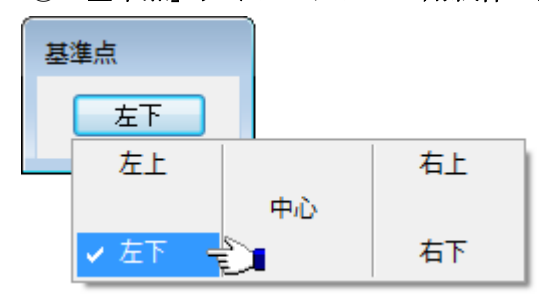

③マウスを移動して、移動先の原点位置を設定します。

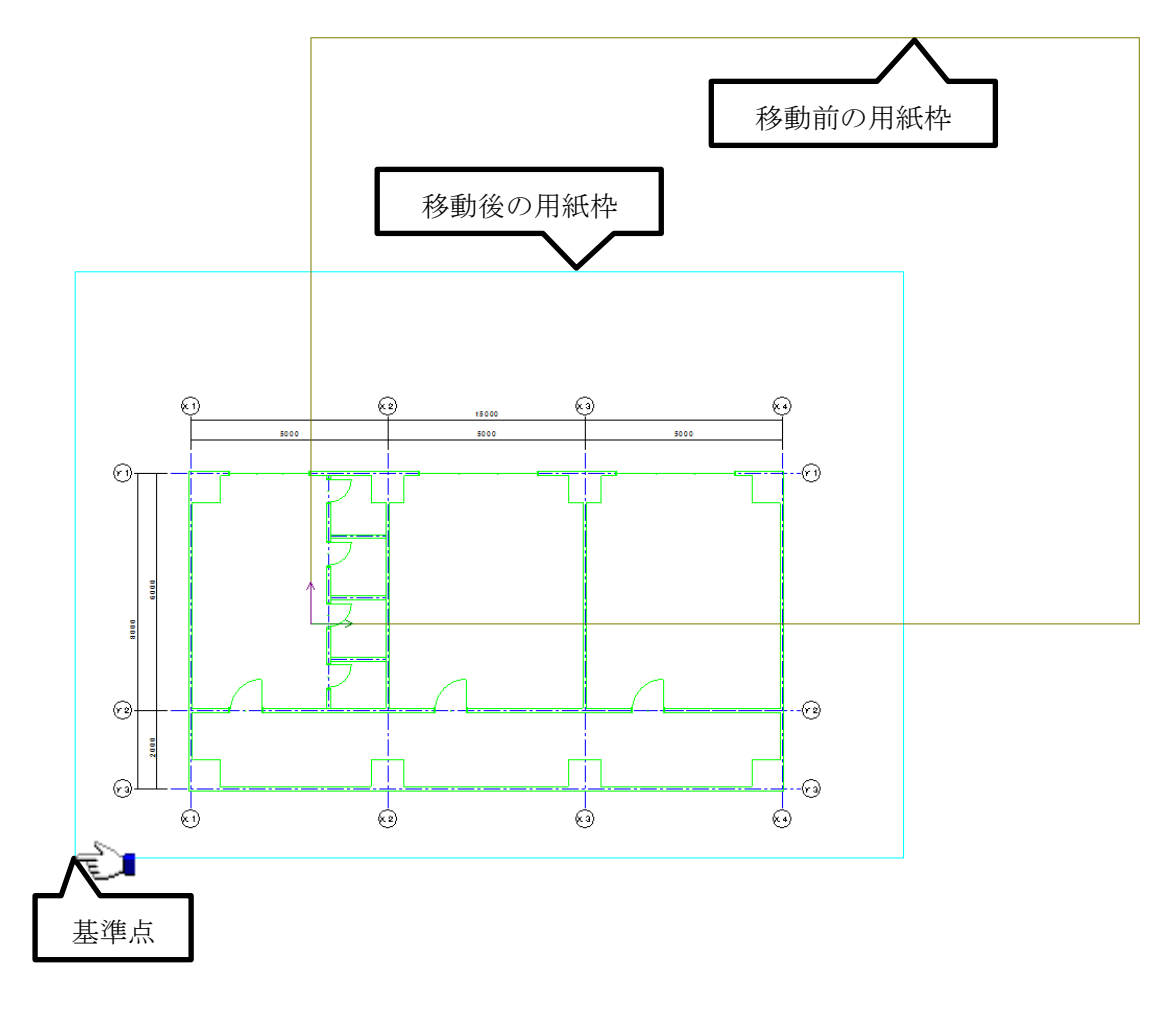